## Getting started with **Sora**

## With Sora, you can get free eBooks and audiobooks from your school.

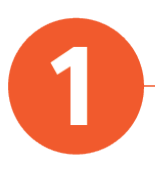

Install the Sora app from the Apple App Store or Google Play Store, or go to [soraapp.com](https://soraapp.com/).

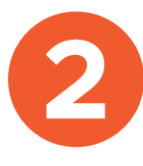

In Sora, enter your school's setup code at the bottom of the page. Then sign in. Our school's setup code is dallastx

Students: username is your student ID #, password is the last four digits of your student ID#

Staff: Username is your staff ID #, use a leading 10 or 100 to make 7 digits if necessary, password is the last four digits of your staff ID #

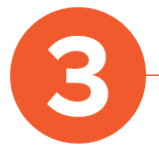

Browse the **Explore** tab and borrow a book. Your book will open so you can start reading right away.

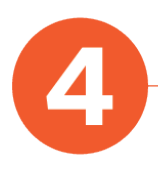

Close the book and go to your Shelf to see all your books (including assignments). From there, you can:

- Tap Open Book or Open Audiobook to read or listen to the book.
- Tap Options to renew or return the book, get to your notes and highlights, and more.